## **Allow session request by username**

The Swivel server can be configured to return an image stream containing a TURing image by presenting the username via the XML API or the SCImage servlet.

On the Swivel Administration console under Server/Single Channel, set ?Allow Session creation with Username:? to YES.

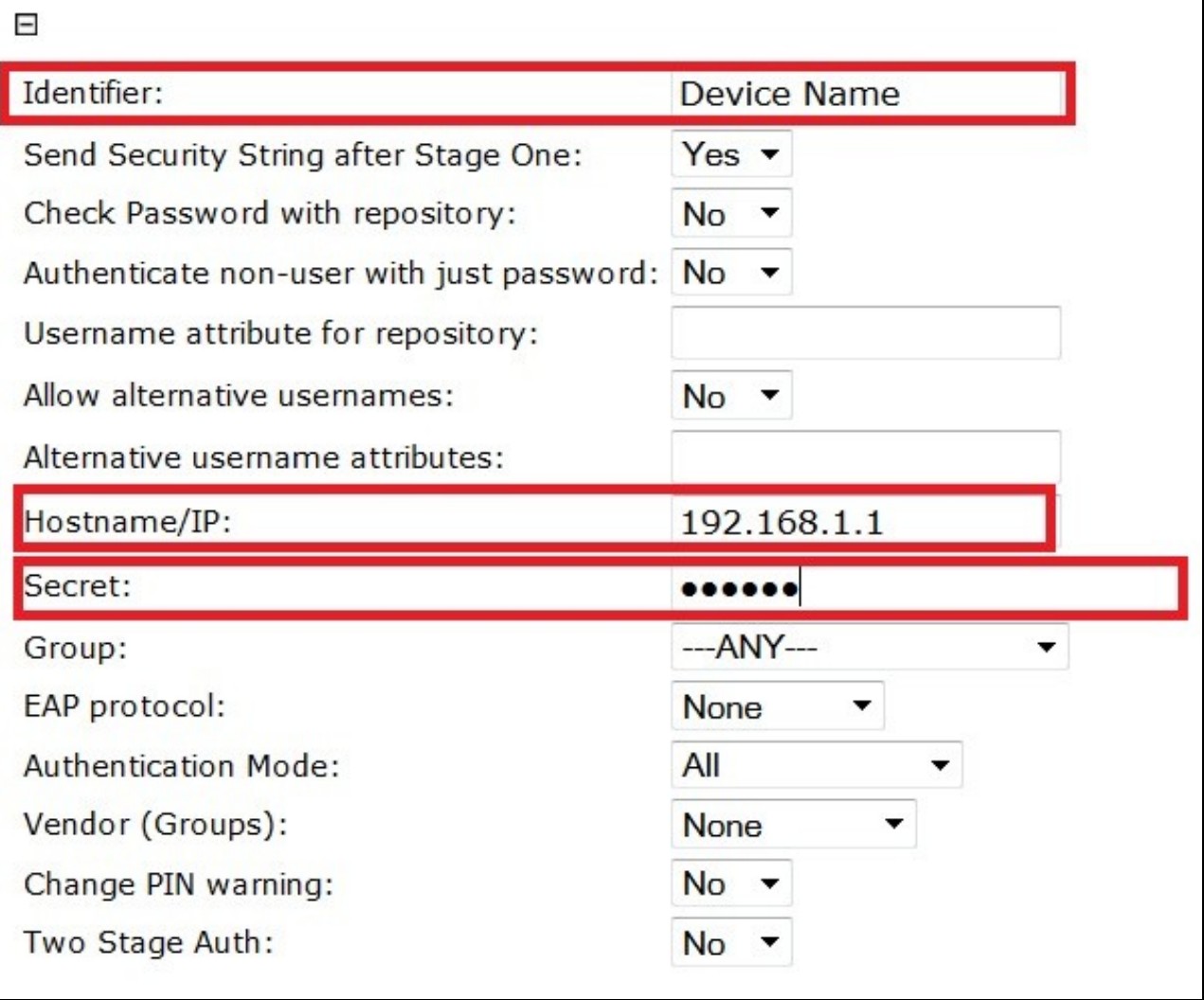

To test your configuration you can use the following URL using a valid Swivel username:

Appliance

https://Swivel\_server\_IP:8443/proxy/SCImage?username=testuser

Software install

http://Swivel\_server\_IP:8080/pinsafe/SCImage?username=testuser